# Identificazione del modello e del firmware delle unità SSD/HDD  $\overline{a}$

## Sommario

Introduzione Dispositivi gestiti UCSM UCS Manager Web Interface CLI (Command Line Interface) UCSM Visore Dispositivi autonomi serie C Intersight

## Introduzione

In questo documento vengono fornite istruzioni agli amministratori per ottenere il modello specifico e la versione in esecuzione dei dischi fisici in un ambiente UCS. Copre diversi metodi per i dispositivi gestiti da UCS Manager (UCSM), i dispositivi standalone serie C e i dispositivi richiesti in Intersight.

## Dispositivi gestiti UCSM

Per i dispositivi gestiti da UCSM, gli amministratori possono determinare il firmware delle unità utilizzando diversi metodi.

#### UCS Manager Web Interface

Selezionare Apparecchiature > Gestione firmware > Firmware installato. In questa interfaccia, viene visualizzato il PID (Cisco Product Identifier) anziché il modello del fornitore. Gli altri metodi descritti di seguito consentono di filtrare il modello del fornitore se necessario.

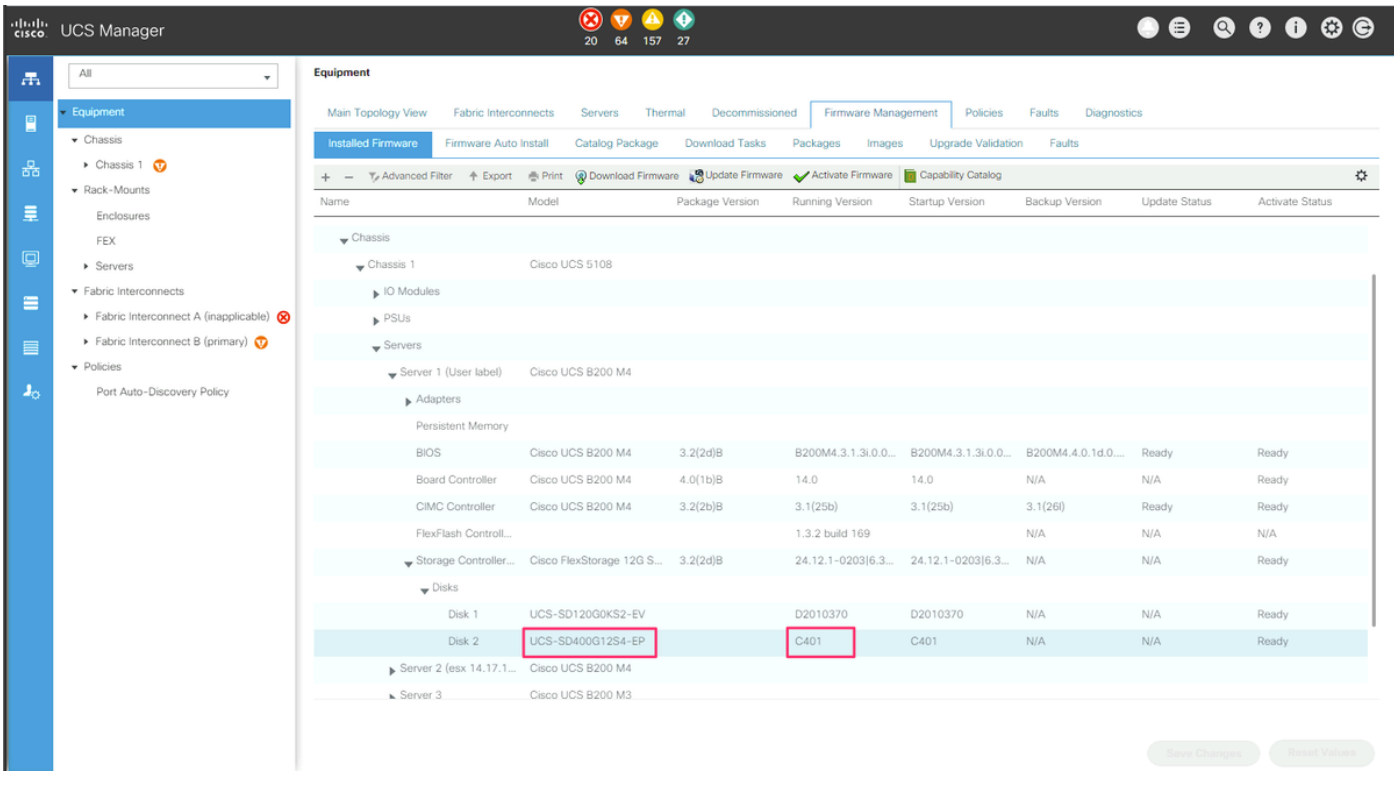

#### CLI (Command Line Interface)

Gli amministratori possono anche utilizzare la CLI per ottenere il modello e le versioni in esecuzione. Ad esempio, gli amministratori che desiderano identificare i dispositivi interessati da [FN70545](/content/en/us/support/docs/field-notices/705/fn70545.html) utilizzeranno il comando seguente.

```
UCS-Domain-B# show server inventory expand | egrep "(^Server|Local Disk [0-9]|Model:
(LT0400MO|LT1600MO)|Device Version: [A-Z][0-9]{3})"
Server 1/1:
             Local Disk 1:
             Local Disk 2:
                Model: LT0400MO
                 Device Version: C401
Server 1/2:
             Local Disk 1:
                Device Version: A005
             Local Disk 2:
                Device Version: A005
Server 1/3:
            Local Disk 1:
            Local Disk 2:
                Device Version: A005
Server 1/4:
Server 1/5:
Server 1/6:
Server 1/7:
             Local Disk 1:
            Local Disk 2:
            Local Disk 3:
             Local Disk 4:
Server 1/8:
Server 1:
UCSM Visore
```
Gli amministratori possono utilizzare UCSM Visore per eseguire query nell'intero ambiente. È possibile accedere a UCSM Visore puntando il browser all'indirizzo https://[UCSM VIP]/visore.html. Immettere storageLocalDisk per Class o DN,model per Property e il modello di dispositivo per Val1. Ad esempio, gli amministratori che desiderano identificare i dispositivi interessati da FN70545 immetteranno LT0400MO e LT1600MO.